### Documentation

#### **OpenScape Voice**

**OpenStage 5 SIP** 

**User Manual** 

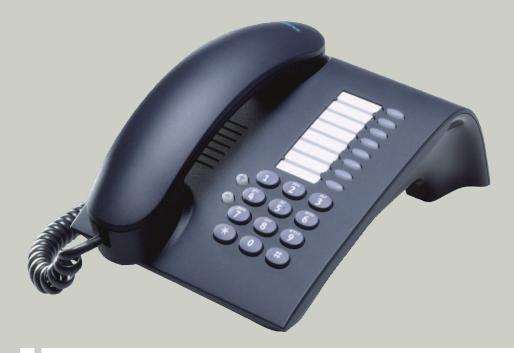

#### Communication for the open minded

Siemens Enterprise Communications www.siemens-enterprise.com

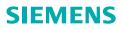

#### **Important Notes**

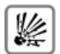

Do not operate the device in environments where there is a danger of explosion!

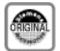

Use only original Siemens accessories. Using other accessories may cause a hazard and will invalidate the warranty and the CE mark.

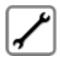

Never open the telephone or key module. If you encounter any problems, contact your administrator.

#### Trademarks

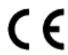

The device conforms to the EU guideline 1999/5/EEC, as attested by the CE label.

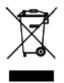

All electrical and electronic products should be disposed of separately from the municipal waste stream via designated collection facilities appointed by the government or the local authorities.

Proper disposal and separate collection of your old appliance will help prevent potential damage to the environment and human health. It is a prerequisite for reuse and recycling of used electrical and electronic equipment.

For more detailed information about disposal of your old appliance, please contact your city office, waste disposal service, the shop where you purchased the product or your sales representative.

The statements quoted above are only fully valid for equipment which is installed and sold in the countries of the European Union and is covered by the directive 2002/96/EC. Countries outside the European Union may impose other regulations regarding the disposal of electrical and electronic equipment.

#### **Location of the Telephone**

- The telephone should be operated in a clean environment with an ambient temperature between 5°C and 40°C (41°F and 104°F).
- Do not install the telephone in a room where large quantities of dust could accumulate; this will considerably reduce the service life of the telephone.
- Do not expose the telephone to direct sunlight or any other source of heat, as this could damage the electronic components and plastic casing.
- Do not operate the telephone in damp environments such as bathrooms.

#### Product support on the internet

Information and support for our products can be found on the Internet at: <u>http://www.siemens-enterprise.com/</u>.

Technical notes, current information about firmware updates, frequently asked questions and lots more can be found on the Internet at: <u>http://wiki.siemens-enterprise.com/</u>.

#### **Contents**

| Important Notes                                                                                                    |                                                                      |
|----------------------------------------------------------------------------------------------------|----------------------------------------------------------------------|
| Location of the Telephone<br>Product support on the internet                                                                                                    | 3                                                                    |
| General Information.                                                                                                    | .7                                                                   |
| About These Operating Instructions                                                                                                    | 7                                                                    |
| Intended Use                                                                                                    |                                                                      |
| Product Identification.                                                                                                    |                                                                      |
| Service Notes and Symbols                                                                                                    |                                                                      |
| Safety.                                                                                                    |                                                                      |
| Symbols in the Manual                                                                                                    |                                                                      |
| ,                                                                                                    |                                                                      |
| Introduction                                                                                                    | q                                                                    |
| Overview                                                                                                    |                                                                      |
| Secure Voice Transmission                                                                                                    |                                                                      |
| Telephone Types                                                                                                    |                                                                      |
|                                                                                                    |                                                                      |
|                                                                                                    |                                                                      |
| Operating the Telephone                                                                                                    | 1                                                                    |
| Operating the Telephone                                                                                                    |                                                                      |
| OpenStage 5 SIP Control panel                                                                                                    | 11                                                                   |
| OpenStage 5 SIP Control panel                                                                                                    | 11<br>12                                                             |
| OpenStage 5 SIP Control panel                                                                                                    | 11<br>12<br>12                                                       |
| OpenStage 5 SIP Control panel<br>Features<br>Programmable Keys                                                                                                    | 11<br>12<br>12<br>13                                                 |
| OpenStage 5 SIP Control panel       Features         Frequencies       Fogrammable Keys         Standard Telephone Functions       Features                                                                                                    | 11<br>12<br>12<br>13                                                 |
| OpenStage 5 SIP Control panel.<br>Features<br>Programmable Keys<br>Standard Telephone Functions<br>Multiline Functions                                                                                                    | 11<br>12<br>12<br>13<br>13                                           |
| OpenStage 5 SIP Control panel       Features         Frequencies       Fogrammable Keys         Standard Telephone Functions       Features                                                                                                    | 11<br>12<br>12<br>13<br>13                                           |
| OpenStage 5 SIP Control panel.         Features         Programmable Keys         Standard Telephone Functions         Multiline Functions         Incoming Calls                                                                                                    | 11<br>12<br>12<br>13<br>13                                           |
| OpenStage 5 SIP Control panel.         Features         Programmable Keys         Standard Telephone Functions         Multiline Functions         Multiline Functions         Incoming Calls         Basic Functions         Answering a Call         Open Listening During a Call                                                                                                    | 11<br>12<br>13<br>13<br>13<br>14<br>14                               |
| OpenStage 5 SIP Control panel.         Features         Programmable Keys         Standard Telephone Functions         Multiline Functions         Multiline Functions         Incoming Calls         Basic Functions         Answering a Call         Open Listening During a Call         Switching to Mute During a Call                                                                 | 11<br>12<br>13<br>13<br>13<br>14<br>14<br>14<br>14                   |
| OpenStage 5 SIP Control panel.         Features         Programmable Keys         Standard Telephone Functions         Multiline Functions         Multiline Functions         Incoming Calls         Basic Functions         Answering a Call         Open Listening During a Call         Switching to Mute During a Call         Ending a Call                                           | 11<br>12<br>13<br>13<br>13<br>13<br>14<br>14<br>14<br>14<br>15<br>15 |
| OpenStage 5 SIP Control panel.         Features         Programmable Keys         Standard Telephone Functions         Multiline Functions         Multiline Functions         Incoming Calls         Basic Functions         Answering a Call         Open Listening During a Call         Switching to Mute During a Call         Ending a Call         Call Pickup to a Line Key         | 11<br>12<br>13<br>13<br>13<br>14<br>14<br>14<br>14<br>15<br>15       |
| OpenStage 5 SIP Control panel.         Features         Programmable Keys         Standard Telephone Functions         Multiline Functions         Multiline Functions         Basic Functions         Answering a Call         Open Listening During a Call         Switching to Mute During a Call         Ending a Call         Call Pickup to a Line Key         Placing a call on hold | 11<br>12<br>13<br>13<br>13<br>14<br>14<br>14<br>14<br>15<br>15<br>15 |
| OpenStage 5 SIP Control panel.         Features         Programmable Keys         Standard Telephone Functions         Multiline Functions         Multiline Functions         Incoming Calls         Basic Functions         Answering a Call         Open Listening During a Call         Switching to Mute During a Call         Ending a Call         Call Pickup to a Line Key         | 11<br>12<br>13<br>13<br>13<br>14<br>14<br>14<br>15<br>15<br>15<br>16 |

# Outgoing Calls18Dialing and Making Calls18Off-Hook Dialing18On-Hook Dialing18Dialing Using a Line Key19Repeat Dialing19Dialing using the hot or warm line function19Selected Dialing20Using Selected Dialing20Using Repertory Dial20Callback21Consultation call with a second station23Start consultation23Ending a consultation call23

| Do Not Disturb              | 4  |
|-----------------------------|----|
| Ringer Off                  | 24 |
| Accepting a Call            | 24 |
| Activating Do Not Disturb 2 | 25 |
| Phone Lock                  | 25 |

## Using Group Features26Group Pickup26Using Group Pickup26Hunt Group27Accepting Calls in a Hunt Group27Taking a break in a Hunt Group27Removing a Phone Number from the Hunt Group28Messages Function29

| OpenScape Voice Functions                                       |
|-----------------------------------------------------------------|
| Toggle Key                                                      |
| Using Call Forwarding                                           |
| Call Forwarding – Busy Line                                     |
| Call forwarding don't answer                                    |
| Call forwarding unconditional                                   |
| Making anonymous calls                                          |
| Deactivating                                                    |
| Activating                                                      |
| Temporarily activating anonymous calling for the next call      |
| Temporarily deactivating anonymous calling for the next call 35 |
| Using abbreviated dialing                                       |
| Table of codes for OpenScape Voice functions.    37             |

| Multiline                                   |
|---------------------------------------------|
| Types of Lines                              |
| Line Types                                  |
| Direct Station Select key Status Indication |
| Multiline Calls                             |
| Using the Direct Station Select key         |
| Telephone Settings                          |
| Temporary Ringer Volume                     |
| Temporary Handset Volume 41                 |
| Restart the phone                           |
| Web Interface                               |
| General Information                         |
| Preparatory Steps                           |
| Menu Structure                              |
| Changing the User Password                  |
| Selecting Function Keys                     |
| Country Settings                            |
| Audio Settings                              |
| Call-Related Parameters                     |
| Alphabetic Reference                        |
|                                             |
| Labeling and Documentation                  |
| Attaching a Station Number Label            |
| Labeling keys                               |
| Tips and Tricks57                           |
| Telephone Maintenance                       |
| Troubleshooting                             |
| Contacts for Resolving Problems             |
| Index                                       |
| Important Functions at a Glance61           |
|                                             |

#### **General Information**

#### **About These Operating Instructions**

These operating instructions help familiarize you with OpenStage 5 SIP and its functions. The instructions contain important information for safe and proper operation of the OpenStage 5 SIP. Follow them carefully to avoid improper operation and get the most out of your multi-function telephone in a network environment.

Everybody involved in installing, operating or programming the OpenStage 5 SIP must read these operating instructions.

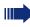

For your own protection, please read the section dealing with safety. Follow the safety instructions carefully in order to avoid endangering yourself or other persons and to prevent damage to the unit.

The layout of these operating instructions is extremely user-friendly, offering a step by step guide to the operation of OpenStage 5 SIP. Administrative tasks are described in a separate manual. The quick reference guide provides concise explanations of frequently used functions.

#### **Intended Use**

The OpenStage 5 SIP telephone is a desktop unit designed for voice transmission and for connection to a LAN. Any other use is regarded as not prescribed.

#### **Product Identification**

The characteristics of the telephone – precise product name and serial number – are displayed on the nameplate on the underside of the telephone. Please have these at hand when you contact our service department regarding problems or defects on the unit itself.

#### Service

The Siemens service department can only help you in the event of problems or faults with the telephone unit.

Should you have any questions regarding the operation, your specialist retailer or network administrator will gladly help you with the right answers.

For any questions regarding the telephone connection, please contact your network provider.

In the case of any trouble or defects on the unit itself, please dial the service number of your country.

#### **Notes and Symbols**

#### Safety

Information that is important for preventing injury or damages is marked specially, as they are important instructions for correct use of the unit.

This symbol indicates a hazard. Failure to follow the instructions given may result in injury or in damage to the unit.

📥 Tł

- This symbol indicates the following:Key information important for the proper use of the telephone
- Important information concerning the differences between single-line and multiline operation.

#### Symbols in the Manual

Operating steps are explained in a logical sequence using graphics in the left-hand column. Below is an explanation of the symbols:

- Lift the handset.
- Replace the handset.
- Conduct a call.

Enter a telephone number or code.

Enter the code.

Press volume controls on the telephone.

Press the key.

Press the illuminated key.

Press the blinking key.

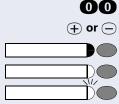

#### Introduction

#### **Overview**

The OpenStage 5 SIP is a modern multi-function IP telephone. It is designed for connection to data networks and is not directly connected an ISDN system or to the PSTN.

This manual describes how to use the OpenStage 5 SIP when it is connected to the Siemens OpenScape Voice.

Some of the features described in this manual are only available because they are provided by OpenScape Voice. If you are not using the OpenStage 5 SIP in a OpenScape Voice environment, ask the service team to provide you with the corresponding operating instructions.

The OpenStage 5 SIP enables voice communication via the standard Internet Protocol (IP). It is compatible with the signaling stack in compliance with the SIP (Session Initiation Protocol) protocol specification.

The OpenStage 5 SIP can be used just like a conventional telephone – the only difference being that your calls are directed via a data network. The telephone has an Ethernet interface so that when using the TCP/IP protocol, you can make the telephone calls both via your own intranet and via the worldwide Internet.

The OpenStage 5 SIP also supports other standard protocols, which optimizes the data and voice transmission and simplifies the administration of the unit. For example, the administrator can download updates for equipment software or feature enhancements to the OpenStage 5 SIP via the FTP server.

A wide variety of features and programmable keys enable you to configure the OpenStage 5 SIP to meet most requirements.

#### **Secure Voice Transmission**

**Prerequisite:** To be able to use secure voice transmission, this feature must be activated by service personnel.

You can set up a secure connection withOpenStage 5 SIP phones if the receiving phone also has the capability. The voice transmission is encrypted; it is decrypted in the receiving party's telephone. Even the signaling for call setup and the exchange of encryption information occur over a secure connection. The phones must have valid registration on an SIP server. You can set whether a short tone can be heard if the connection is not secure (see  $\rightarrow$  page 49).

#### **Telephone Types**

The administrator can set up the OpenStage 5 SIP as:

- a single-line telephone.
- a multiline telephone

#### **Operating the Telephone**

#### **OpenStage 5 SIP Control panel**

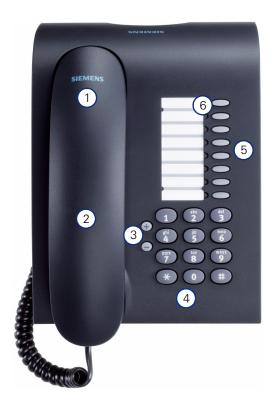

| 1 | You can make and receive calls as normal using the <b>handset</b> .                                                                   |
|---|----------------------------------------------------------------------------------------------------|
| 2 | Loudspeaker for open listening (under the handset – here not visible)                                                                 |
| 3 | <b>Audio keys</b> are also available, allowing you to optimally configure the audio features on your telephone $\rightarrow$ page 41. |
| 4 | The <b>keypad</b> is provided for input of phone numbers/codes.                                                                       |
| 5 | The 8 <b>programmable keys</b> can be programmed with functions $\rightarrow$ page 46.                                                |
| 6 | The <b>LEDs</b> indicate the status of the feature                                                                                    |

#### Features

- Loudspeaker
- Repeat dialing
- On-hook dialing
- 8 function keys (support dual-level programming)
- Consultation, Call Transfer, Call Holding
- Variable ringer tone, volume, and sequence
- Simultaneous ringing, which alerts you to incoming calls at more than one location (server based)

#### **Programmable Keys**

The OpenStage 5 SIP is equipped with 8 function keys all of which are user-programmable on two levels (the "Shift" keys should be retained). Two of these keys are pre-assigned in the first level.

| Mute           | Þ |   |   | 1 |
|----------------|---|---|---|---|
| Loudspeaker    | D |   |   | 2 |
| Voice mail     | > |   | D | 3 |
| Cancel/Release | > |   | D | 4 |
| Confirm        | > |   | D | 5 |
| Blind Transfer | > |   | D | 6 |
| Hold           | 0 | 0 | > | 7 |
| Shift          | Þ | C | > | 8 |

| Function Key | Function                       |
|--------------|--------------------------------|
| 7            | Cancel the current action.     |
| 8            | Shift to the second key level. |

Each feature key has a corresponding visual indicator (LED) to indicate the status of the feature.

#### **Standard Telephone Functions**

All the features described in this section are available for both singleline and multiline telephones.

The numeric keypad is used for dialing phone numbers. You can choose to dial a normal phone number (E.164 phone number) or a URL. The number of digits in an E.164 number is restricted to 20 digits. Other numbers such as phone numbers to be dialed are restricted to 24 digits.

Dialing aids and enhanced functions can be activated using individually programmable function keys.

Examples of dialing aids and enhanced functions:

- Repeat dialing
- Selected dialing
- Mute
- Last number redial

#### **Multiline Functions**

Some functions and features are only available to you if the administrator configured your telephone to support multiple lines. The following are some examples of special multiline telephone features:

- Dialing Using a Line Key
- Manual hold

- Multiline priority
- Visual indicators for line key status

Most features are common to single-line and multiline telephones, but some features function in a slightly different manner depending on the telephone type. In this manual, these differences are described in the same section that describes single-line telephone features.

# **Step by Step** (+) or (-)

#### **Incoming Calls**

#### **Basic Functions**

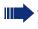

All the features described in this section are available for both single-line and multiline telephones.

#### **Answering a Call**

The telephone rings.

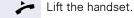

Set call volume. To raise or lower the volume, press the relevant key until the desired volume is set.

#### **Open Listening During a Call**

You can allow other people in the room to join the telephone conversation. Inform the party at the other end of the line that you are switching to loudspeaker.

**Prerequisite:** You are conducting a call. The function key "Loudspeaker" is configured, see  $\rightarrow$  page 47.

#### Activating the Loudspeaker Function

Press the key. The LED lights up, the loudspeaker is activated.

#### **Deactivating the Loudspeaker Function**

Press the key. The LED goes out, the loudspeaker is deactivated.

You can enable or disable an audible warning if the phone is configured for payload security, but the connection falls back to an unencrypted call. (see  $\rightarrow$  page 49).

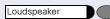

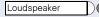

#### Switching to Mute During a Call

You can consult with other people in the room without the person on the other end of the line hearing what is said.

**Prerequisite:**You are conducting a call. The function key "Mute" is configured, see  $\rightarrow$  page 54.

#### **Activating the Mute Function**

Press the Mute key. The LED lights up, the microphone on the handset is deactivated.

#### **Deactivating the Mute Function**

Mute

Cancel/Release

(

Mute

Press the Mute key. The LED goes out, the microphone on the handset is reactivated.

#### **Ending a Call**

Replace the handset.

or

-

Press the Cancel/Release key, if this key is configured ( $\rightarrow$  page 54). The call is cleared down.

#### **Call Pickup to a Line Key**

**Prerequisite:** A line key with a separate telephone number is configured on your telephone (consult the administrator).

The telephone rings. The LED for the line key blinks rapidly.

Lift the handset.

Press the key. The LED lights up.

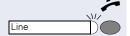

| Step by Step |                 |
|--------------|-----------------|
|              | P               |
|              | Yo<br>hc<br>rin |
|              | <b>Pr</b><br>be |
| Hold         | Pro<br>ho       |
|              | Fc<br>m         |
| Hold         | Pr<br>nc        |
|              | Tr              |

#### Placing a call on hold

You can use this function to place an ongoing call on hold, for instance, to prevent the other party overhearing a conversation with a colleague in the same room.

**Prerequisite**: You are on a call and the "Hold" key must be configured, see  $\rightarrow$  page 47.

Press the "Hold" key. The call is on holod. The party on hold hears music.

Following a configured period of time a double beep reminds you that the party is still on hold,

Press the "Hold" key to resume the held call. You can now make a consultation call or end the call.

#### Transferring a call

You can transfer your current call to another party with or without consultation. The features "Transfer on Hangup" and "Transfer on Ring" must be activated by service personnel.

The following function keys should be configured, see  $\rightarrow$  page 47:

- Blind Transfer
- Consult/Transfer
- Confirm

#### **Blind transfer**

Prerequisite: You are conducting a call.

Press the "Blind Transfer" key.

Enter the phone number of the party to whom you want to transfer the call.

Press the "Confirm" key or wait until the autodial delay expires ( $\rightarrow$  page 49).

The call is transferred to a second station. You can hang up the handset or redial.

If the second party does not answer, you will be called back by the first party.

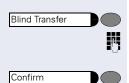

#### **Transferring with consultation**

Prerequisite: You are conducting a call.

Press the "Consult" key.

Enter the number of the second station to which you want to transfer the call.

Press the "Confirm" key or wait until the autodial delay expires ( $\rightarrow$  page 49).

Announce the transfer to the party.

Replace the handset.

The call is transferred to the second station.

#### If the called party does not answer

Cancel/Release

Consult/Transfer

Confirm

ß

Press the "Cancel/Release" key, you are reconnected with the first party.

| Step by Step | Outgoing Calls                                                                                                    |
|--------------|----------------------------------------------------------------------------------------------------|
|              | Dialing and Making Calls                                                                                                    |
|              | All the features described in this section are avail-<br>able for both single-line and multiline telephones.                                                                                                  |
|              | Off-Hook Dialing                                                                                                    |
| ~            | Lift the handset.                                                                                                    |
| (° <b>71</b> | Enter the phone number.                                                                                                    |
|              | The called party does not answer or is busy:                                                                                                    |
| ÷            | Replace the handset.                                                                                                    |
|              | On-Hook Dialing                                                                                                    |
| 0            | Enter the phone number. After the auto Dial Timer has timed out the number will be dialed (see $\rightarrow$ page 49).                                                                                        |
|              | The other party answers over loudspeaker:                                                                                                    |
| 7            | Lift the handset.                                                                                                    |
|              | The called party does not answer or is busy:                                                                                                    |
| Loudspeaker  | Press the key. The LED goes out.                                                                                                    |
|              | You can enable or disable an audible warning if<br>the phone is configured for payload security, but<br>the connection falls back to an unencrypted call.<br>(see → page 49).                                 |
|              | If you are using a dial plan and have set <b>Hot-Key-</b><br><b>pad</b> (see → page 49), dialing takes place auto-<br>matically as soon as the character string entered<br>matches an entry in the dial plan. |

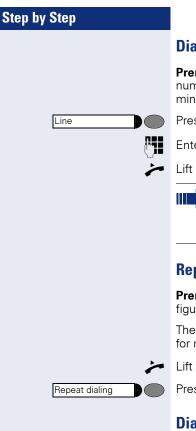

#### **Dialing Using a Line Key**

**Prerequisite:** A line key with a separate telephone number is configured on your telephone (consult the administrator).

Press the line key. The LED lights up.

Enter the phone number.

Lift the handset.

If you pick up the handset before dialing or dial a number while the handset is still on the hook, the main line or the next available line will be busy immediately.

#### **Repeat Dialing**

**Prerequisite:** The "Repeat dialing" function key is configured, see  $\rightarrow$  page 54.

The last number dialed is **always** automatically stored for repeat dialing.

Lift the handset.

Press the key. The last number dialed is redialed.

#### Dialing using the hot or warm line function

Your service personnel can configure a hot or warm line for your phone.

If you lift the handset of the phone or press the loudspeaker key

• with a hot line immediately or

• with a warm line after a defined period of time, a number specified by service personnel is dialed.

Examples:

- The phone in the lift immediately dials the reception number.
- The phone at a patient's bed dials the ward number e.g. after a minute if no other number is dialed.

| Step by Step |  |  |
|--------------|--|--|
|              |  |  |
|              |  |  |
|              |  |  |
|              |  |  |
|              |  |  |
|              |  |  |
|              |  |  |
|              |  |  |
|              |  |  |

If req. Shift

Selected dialing

**Selected Dialing** 

You can store frequently dialed numbers to a function key. There are two types of selected dialing:

- Selected dialing: direct dialing of a telephone number, see → page 20.
- Repertory dial: direct dialing of a telephone number using dialing control functions, see → page 20.

#### **Using Selected Dialing**

You can store the function "Selected dialing" to the second level of a function key, see → page 46.

**Prerequisite:** The "Selected dialing" function key is configured with a corresponding phone number, see → page 47.

In order to assign "Selected dialing" to the second level, the function key "Shift" must also be configured, see  $\rightarrow$  page 46.

Lift the handset.

Press the Shift key.

Press the "Selected dialing" function key. The stored number is dialed.

#### **Using Repertory Dial**

You can store the function "Repertory dial" to the second level of a function key, see  $\rightarrow$  page 46.

The "Repertory dial" function is similar to selected dialing. However, it can also incorporate dialing control functions at any point within the repertory dialing sequence. The OpenScape Voice automatically detects whether the digits represent a number or a URL.

| Control<br>Function | Action During Dialing                                                               |
|---------------------|-------------------------------------------------------------------------------------|
| ОК                  | Deactivates the Auto Dial Timer, for exam-<br>ple, and dials immediately.           |
| Pause               | Waits 3 seconds before sending any char-<br>acters following this control function. |
| Consult             | Consultation is not supported by<br>OpenStage 5 SIP.                                |

| Control<br>Function | Action During Dialing                      |
|---------------------|--------------------------------------------|
| Clear               | Can be used to end calls if only this com- |
|                     | mand has been entered.                     |

**Prerequisite:** The "Repertory dial" function key is configured with a corresponding phone number and corresponding dialing control characters, see  $\rightarrow$  page 48.

In order to assign "Repertory dial" to the second level, the "Shift" function key must also be configured, see  $\rightarrow$  page 46.

Lift the handset.

Press the Shift key.

Press the "Repertory dial" function key. The stored phone number is dialed with corresponding dialing control characters.

#### Callback

If the other party is busy, you can place a request for callback. Callback is a OpenScape Voice function and has to be programmed by service personnel.

Prerequisite: The callback function must be activated

Lift the handset

R.

Enter the number

#### Placing a callback request

The other party is busy.

Press the Callback key (this must be programmed  $(\rightarrow page 54)$ 

The callback request is stored in the system

#### Callback is activated

You are called by the system as soon as the party becomes free.

Lift the handset

The connection to the callback party is set up.

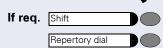

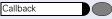

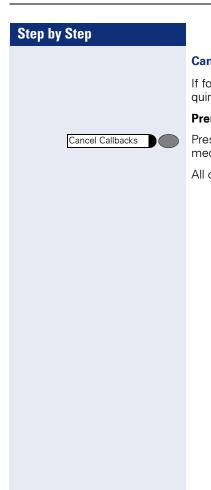

#### **Canceling callback requests**

If for any reason callback requests are no longer required, you can cancel them.

**Prerequisite**: The telephone is in idle mode.

Press the Cancel Callbacks key (this must be programmed (  $\rightarrow$  page 54)

All callback requests are then cancelled.

#### **Consultation call with a second station**

During a call you can contact another station and put the call with the first station on hold.

You can also transfer the held call to a second station, even if the party has not yet picked up the handset (see  $\rightarrow$  page 17).

#### **Start consultation**

Prerequisite: You are conducting a call.

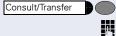

Confirm

Press the "Consultation" key.

Enter the number of the second station with which you want to make the consultation.

Press the "Confirm" key or wait until the autodial delay expires ( $\rightarrow$  page 49). The connection is set up and you can now make the consulation.

#### **Ending a consultation call**

Cancel/Release

Press the "Cancel/Release" key, you are reconnected with the first party.

|            | Do Not Disturb                                                                                                    |
|------------|----------------------------------------------------------------------------------------------------|
|            | <ul> <li>If you do not want to be disturbed by an incoming call ringing, you can deactivate the ringer. The following options are available for selection:</li> <li>Ringer off, see → page 24</li> <li>Do not disturb, see → page 25</li> <li>Phone lock, see → page 25</li> </ul> |
|            | Ringer Off                                                                                                    |
|            | <b>Prerequisite</b> : The "Ringer off" function key is configured, see $\rightarrow$ page 54.                                                                                                    |
|            | Activating the Ringer Off Function                                                                                                    |
| Ringer off | Press the "Ringer off" function key. The LED lights up.                                                                                                    |
|            | Incoming calls are signaled by a blinking "Ringer off" LED.                                                                                                    |
|            | Deactivating the Ringer Off Function                                                                                                    |
| Ringer off | Press the "Ringer off" function key. The LED goes out.                                                                                                    |
|            | Accepting a Call                                                                                                    |
| Ringer off | The LED blinks.                                                                                                    |
| *          | Lift the handset.                                                                                                    |

### **Step by Step** Do not disturb up. busy tone. Do not disturb out. Phone Lock Phone lock Phone lock Confirm

#### **Activating Do Not Disturb**

Prerequisite: The "Do not disturb" function key is configured, see  $\rightarrow$  page 54.

#### Activating the Do Not Disturb Function

Press the "Do not disturb" function key. The LED lights

If there is an incoming call, the caller hears the

#### **Deactivating the Do Not Disturb Function**

Press the "Do not disturb" function key. The LED goes

You can use this option to lock your telephone. Then unauthorized persons cannot make calls from your telephone or modify your user settings.

Prerequisite: The function keys "Phone lock" and "Confirm" are configured, see  $\rightarrow$  page 54.

You can only lock the telephone if you have set a user password, see  $\rightarrow$  page 45.

#### **Activating the Phone Lock Function**

Press the "Phone lock" fuction key. The LED lights up.

#### **Deactivating the Phone Lock Function**

Press the "Phone lock" fuction key.

Enter the user password.

Press the Confirm key. The telephone is unlocked.

#### **Using Group Features**

#### **Group Pickup**

Your administrator can combine several telephones to form a pickup group. If your telephone belongs to a pickup group, you can pick up calls for another group member. You can only belong to one pickup group at a time.

#### **Using Group Pickup**

You can answer a colleague's telephone, for example, if they are away from their desk.

**Prerequisite:** The "Group pickup" key is configured, see → page 54.

Your colleague receives an incoming and belongs to your pickup group (consult the administrator):

Lift the handset.

Press the blinking key. You have taken over the call to your phone.

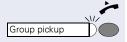

#### **Hunt Group**

The administrator can merge several telephones to form a hunt group. If your telephone belongs to a hunt group, the OpenScape Voice routes calls for members of your group according to rules defined by the administrator. Hunt groups provide a simple way to distribute calls among a group of stations.

#### **Accepting Calls in a Hunt Group**

**Prerequisite:** A line key with a hunt group telephone number is configured on your telephone (consult the administrator).

The telephone rings. The line key LED blinks.

Lift the handset.

Press the line key. The LED lights up.

#### Taking a break in a Hunt Group

**Prerequisite:** The "Make line busy" function key is configured ( $\rightarrow$  page 30).

If you want another group member to handle a call, you can also make your telephone appear busy to the hunt group. After you do so, your telephone does not receive hunt group calls.

#### Activating the Make Line Busy Function

Press the "Make line busy" function key. The LED lights up. Your telephone is set to busy within the hunt group.

#### **Deactivating the Make Line Busy Function**

Press the "Make line busy" function key. The LED goes out. Your telephone can be reached within the hunt group.

|      | ~ |
|------|---|
|      |   |
| Line |   |
|      |   |

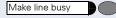

Make line busy

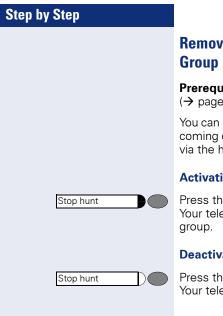

#### Removing a Phone Number from the Hunt Group

**Prerequisite:** The "Stop hunt" function key is configured ( $\rightarrow$  page 30).

You can remove your telephone from the hunt group. Incoming calls will no longer be routed to your telephone via the hunt group.

#### **Activating the Stop Hunt Function**

Press the "Stop hunt" function key. The LED lights up. Your telephone cannot be reached within the hunt group.

#### **Deactivating the Stop Hunt Function**

Press the "Stop hunt" function key. The LED goes out. Your telephone can be reached within the hunt group.

#### **Messages Function**

**Prerequisite:** The "Voice Messages" function key is configured.

Callers who attempt to contact you in your absence can leave messages in your mailbox.

#### **Retrieving Messages**

Lift the handset.

Voice Messages

Voice Messages

The "Voice Messages" LED lights up: New, unretrieved messages are waiting in your mailbox.

Press the "Voice Messages" function key: The voice message server answers. Please follow the voice guidance.

#### **OpenScape Voice Functions**

The OpenScape Voice system supports a number of functions, which you can activate or deactivate via the telephone. With a multiline telephone each function relates to the prime line.

#### **Toggle Key**

To invoke the functions "make line busy" and "stop hunt" one of the function keys can be defined and programmed as feature toggle key.

By pressing the function key, you can activate or deactivate the corresponding OpenScape Voice function on the server.

You can only assign function keys on the first level because the LED associated with the key is used to indicate the function's status as either **On** (LED on) or **Off** (LED off). The LED indicates the status of a function on the server. It can therefore change regardless of whether a function key is pressed or not.

#### Example:

Switching between "Line busy" and "Line free".

**Precondition**: Your service personnel has set up a key for the function "Busy" (switch line "Busy" for the hunt group).

Press the "Make line busy" function key. The LED lights up. Your telephone is set to busy within the hunt group.

Press the "Make line busy" function key. The LED goes out. Your telephone can be reached within the hunt group.

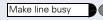

Make line busy

#### **Using Call Forwarding**

This section describes the call forwarding functions supported by the OpenScape Voice. These functions can be called up using the feature code. You can also assign a frequently used function to a programmable key or a selected repdial key.

#### **Call Forwarding – Busy Line**

With **Call forwarding busy line** (CFBL), you can use a feature code to activate or deactivate forwarding for calls received on a busy line and define a forwarding destination.

Your administrator may also have configured a permanent forwarding destination so that calls are automatically forwarded to this fixed phone number as soon as you activate CFBL forward-ing.

#### Activating

Lift the handset.

Enter the code (see the table of codes  $\rightarrow$  page 37)

- or if you also want to set the forwarding destination
  - enter the code with a phone number, for example, \*901234567 to activate call forwarding.
- You hear a confirmation tone.

#### Deactivating

Lift the handset.

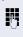

*.* 

P.

Enter the code (see the table of codes  $\rightarrow$  page 37) to deactivate call forwarding.

You hear a confirmation tone.

#### Call forwarding don't answer

With **Call forwarding don't answer** (CFDA), you can use a feature code to activate call forwarding to another number if the handset is not picked up after a certain number of rings (eight).

You can use the feature code to activate/deactivate this function and define a forwarding destination.

Your administrator may also have configured a permanent forwarding destination so that calls are automatically forwarded to this fixed phone number as soon as you activate CFDA forwarding.

#### Activating

Lift the handset.

Enter the code (see the table of codes  $\rightarrow$  page 37)

or if you also want to set the forwarding destination

enter the code with a phone number, for example, \*901234567 to activate call forwarding.

You hear a confirmation tone.

#### **Deactivating** Lift the handset.

~

μ.

μ.

Enter the code (see the table of codes  $\rightarrow$  page 37) to deactivate call forwarding.

You hear a confirmation tone.

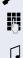

#### **Call forwarding unconditional**

With **Call forwarding unconditional** (CFV), all incoming calls are forwarded to a different destination. You can use the feature code to activate/deactivate this function and define a forwarding destination.

#### Activating

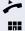

Lift the handset.

Enter the code (see the table of codes  $\rightarrow$  page 37) and the number of the phone where you want to forward the calls.

You hear a confirmation tone.

If the "Courtesy call" function is active, the OpenScape Voice dials the phone to which you forwarded your calls.

- If the party at this phone answers, you can inform him or her that your calls are being forwarded to his or her phone.
- If the forwarded-to party does not answer or is busy, repeat the activation procedure. As long as you do so within two minutes, you hear the confirmation tone followed by dial tone. The OpenScape Voice does not attempt to alert the party at the forwarding destination that the feature has been reactivated.

While **unconditional call forwarding** is activated, calls forwarded while the line is in idle state are signaled by a brief ring on the phone to which they are forwarded (approx. 0.5 seconds). This serves as a reminder that this particular feature is activated.

#### Deactivating

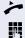

Lift the handset.

Enter the code (see the table of codes  $\rightarrow$  page 37). You receive a confirmation tone.

#### Making anonymous calls

Your administrator decides whether or not your caller ID (name and phone number) is displayed on a called party's station. **Anonymous** calling is when your data is not transmitted. The settings configured can be deactivated, however, for specific calls.

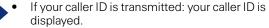

 If your caller ID is suppressed: "unknown" is displayed.

#### Deactivating

If your administrator permanently activated **anonymous calling** for your phone, you can deactivate this setting as follows:

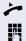

Lift the handset.

Enter the code (see the table of codes  $\rightarrow$  page 37) to transmit the caller information.

You hear a confirmation tone.

#### Activating

If your administrator activated caller ID transmission for your phone, you can deactivate this setting as follows:

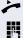

Lift the handset.

Enter the code (see the table of codes  $\rightarrow$  page 37) to suppress the caller ID.

Wait until you hear the confirmation tone.

Caller ID transfer is suppressed. "unknown/Anonymous" appears on the called party's display instead of the caller ID.

#### Temporarily activating anonymous calling for the next call

If your administrator activated caller ID transmission for your phone, you can deactivate this setting for the next call as follows:

- Lift the handset. ~ *P* -

Enter the code (see the table of codes  $\rightarrow$  page 37).

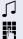

Wait until you hear the confirmation tone.

Dial the phone number of the party you want to contact.

Caller ID transmission is reactivated after this call.

#### Temporarily deactivating anonymous calling for the next call

If your administrator suppressed caller ID transmission for your phone, you can enable this setting for the next call as follows:

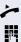

Lift the handset.

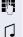

Enter the code (see the table of codes  $\rightarrow$  page 37).

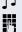

Wait until you hear the confirmation tone.

Dial the phone number of the party you want to contact. When you end this call, caller ID transmission is suppressed once again for the next call.

#### Using abbreviated dialing

Abbreviated dialing gives you access to a central list of frequently dialed phone numbers.

You can dial a specific phone number by simply entering a digit string. As these are three-digit numbers, you can store up to 1000 phone numbers. This list is stored centrally and managed by your administrator.

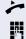

Lift the handset.

Enter the code (see the table of codes  $\rightarrow$  page 37) followed by a number between 0 and 999 for the phone number you want to dial.

The number is automatically dialed.

# Table of codes for OpenScape Voice functions

Ask your administrator to enter the latest codes in the following table. Print this page as an overview.

| Function                               | Code | Description |
|----------------------------------------|------|-------------|
| Call forwarding busy line on           |      | → page 31   |
| Call forwarding busy line off          |      | → page 31   |
| Call forwarding don't answer on        |      | → page 32   |
| Call forwarding don't answer off       |      | → page 32   |
| Call forwarding unconditional on       |      | → page 33   |
| Call forwarding unconditional off      |      | → page 33   |
| Making anonymous calls off             |      | → page 34   |
| Making anonymous calls on              |      | → page 34   |
| Making anonymous calls temporarily on  |      | → page 35   |
| Making anonymous calls temporarily off |      | → page 35   |
| Using abbreviated dialing              |      | → page 36   |

# Multiline

# **Types of Lines**

The following are the types of lines:

- **Private line:** A line that is only accessible to one telephone.
- **Shared line:** A line that is accessible to multiple telephones.
- **Direct Station line**: A line with a direct connection to another telephone.

The LED associated with the line key indicates the status of a call on the line regardless of whether the call is conducted on this particular multiline phone or on another multiline phone. The LED associated with the **Direct Station Select** key indicates 3 different states ( $\rightarrow$  page 39).

# Line Types

You can use the available lines as described below. Regardless of the line usage, all of these lines can be either private or shared.

- **Prime line:** Every multiline telephone has one prime line. This line uses your public number so that you can receive incoming calls on this line. You can use a prime line either privately or as a shared line. Certain functions are only available for the prime line, in order to prevent conflicts with the corresponding secondary lines of other multiline telephones.
- **Secondary line:** You can use the prime line of a multiline telephone as a secondary line for another multiline telephone.
- **Phantom line:** A phantom line does not have a prime line at any telephone. A typical application for a phantom line is a hunt group.

### Step by Step

### **Line Key Status Indication**

| LED                | Line status                        | Description                                                                                                    |
|--------------------|------------------------------------|----------------------------------------------------------------------------------------------------|
| OFF                | ldle                               | No connected calls.                                                                                                    |
| BLINKING<br>SLOWLY | ldle (forwarded)                   | The line is forwarded immediately (prime line only) $^{\rm 1}$                                                                                                 |
| ON                 | Busy (local) <sup>2</sup>          | The line is busy with a connection to the Multi-<br>Line telephone, or, respectively, an outgoing call<br>is issued from the MultiLine telephone.              |
|                    | Busy (remote station) <sup>4</sup> | The line is busy with a connection at another<br>MultiLine telephone, or, respectively, an outgo-<br>ing call is issued from another MultiLine tele-<br>phone. |

1)The LED indicator on the prime line key indicates immediate forwarding instead of an idle line. 2)An active call is connected to the multiline telephone. A call is connected to the other telephone.

### **Direct Station Select key Status Indication**

| LED      | Line status   | Description                                                           |
|----------|---------------|-----------------------------------------------------------------------|
| OFF      | ldle          | The line assigned is not used.                                        |
| ON       | Busy          | The main line of the target telephone is busy.                        |
| BLINKING | Incoming call | An incoming call is waiting on the main line of the target telephone. |

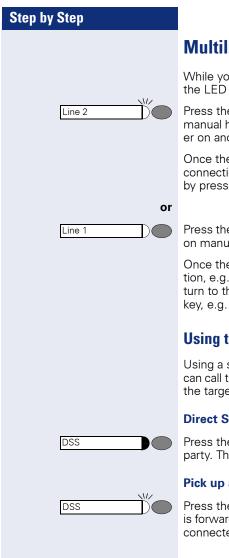

# **Multiline Calls**

While you are on a call, an incoming call is signaled by the LED on another line key.

Press the blinking line key. The first line switches to manual hold mode and you are connected with the caller on another line, e.g. **Line 2**.

Once the call has been concluded and the second line connection cleared down, you can return to the first call by pressing the line key, e.g. **Line 1**.

Press the line key with the lit LED to put the current call on manual hold, e.g. **Line 1**.

Once the call has been concluded and the line connection, e.g. for **Line 2**, has been cleared down, you can return to the first call by pressing the corresponding line key, e.g. **Line 1**.

### **Using the Direct Station Select key**

Using a set up **Direct Station Select key (DSS)** you can call the target telephone directly or pick up a call for the target telephone.

#### **Direct Station Select – Call other party**

Press the **Direct Station Select key** to call the other party. The other party's telephone rings.

#### Pick up a call for a Direct Station Select User

Press the blinking **Direct Station Select key**. The call is forwarded to the main line of your telephone. You are connected to the caller.

### Step by Step

# **Telephone Settings**

### **Temporary Ringer Volume**

**Prerequisite:** The telephone rings.

⊕ or ─ Adjust volume. To raise or lower the volume, keep pressing the keys until the desired volume is set.

# **Temporary Handset Volume**

Prerequisite: You are conducting a call.

 $\bigcirc$  or  $\bigcirc$  Adjust volume. To raise or lower the volume, keep pressing the keys until the desired volume is set.

Additional settings can be configured using the web interface  $\rightarrow$  page 42.

### **Restart the phone**

If the phone for any reason is not working properly, you can try to fix the error by restarting.

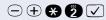

Press the keys one after the other. The phone is restarted after 30 seconds.

### Step by Step

# Web Interface

# **General Information**

OpenStage 5 SIP is equipped with an HTTP web server which enables information to be mapped from the telephone to a web browser installed on a PC integrated into the LAN ("Web-based Management Tool").

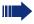

The IP data for the OpenStage 5 SIP and the PC must be configured correctly for this.

The web interface contains the following form elements:

User Click this link to access the relevant page.

Submit Click this button to incorporate the changes into the current form. This transfers the changes to the OpenStage 5 SIP.

Reset Click this button to reset the changes in the current form to the former OpenStage 5 SIP values.

Login Click this button to perform an action (such as "Save", "Download", "Invoke" and "Restart"). A message is displayed in the event of an error.

United Kingdom 🔽

Select an option from the List field.

Click the checkbox to activate or deactivate a function.

### **Preparatory Steps**

#### **Opening the Web Interface**

To evoke the interface, open a web browser and enter the following URL:

#### https://[IP of the telephone]

Where [IP of the telephone] stands for the IP address of the OpenStage 5 SIP that you want to map.

A host name has been assigned to your telephone; you can evoke the web interface using this host name in the browser. Please check the name with your service personnel. You can then access the web interface for your telephone e.g. in the following format:

#### https://hostname.domainname

If applicable, confirm an advisory message of the browser with "Yes":

The homepage appears:

| 🏉 OpenStage 5 SIP Home Page - Windows Internet Exp | plorer            |               |             |
|----------------------------------------------------|-------------------|---------------|-------------|
| 🕞 🕞 🔻 🙋 https://192.168.1.244/                     | <b>v</b>          |               | Live Search |
| CopenStage 5 SIP Home Page                         |                   |               |             |
| SIEMENS OpenStage 5 SIP                            |                   |               | Phone numb  |
|                                                    | Home Page Adminis | stration User |             |

#### OpenStage 5 SIP Home Page

The OpenStage 5 SIP web pages allow the administrator to:

- · configure the administrator settings
- · perform diagnostic tests
- download new software

and the user to:

- · assign features to function keys
- · change the user password
- · change country settings
- · change audio settings
- · change call-related parameters · change secure call setting

#### Call up the user interface

User Click here to access the user area.

| Local User login |  |  |
|------------------|--|--|
| Password:        |  |  |
| Login Cancel     |  |  |

Enter the user ID for the OpenStage 5 SIP telephone (maximum length: 24) and click "Login". If a user ID has not been specified, enter the default value "000000".

The administrator can set a minimum length (between 6 and 24 characters) for the user password. If the minimum length was changed in the meantime so that your password is too short now, you are asked to change your password (→ page 45). Only after you have changed your password you can log on to the user interface.

### **Menu Structure**

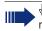

b Click a field in one of the interface images to obtain more information about the field.

#### User menu

- Change user password
  - Function keys
    - O Phone
- Country Settings
- Audio Settings
- Call-related parameters
- Secure Call setting

Home

### **Changing the User Password**

Enter your current password and your new password and confirm the new password. The minimum length set by the administrator is shown in the dialog.

| Change user password                                                       |
|----------------------------------------------------------------------------|
| Current<br>password:                                                       |
| password:<br>Confirm new<br>password:                                      |
| Note: To be valid the password must<br>consist of exactly 6 numeric digits |
| Submit Reset                                                               |

# **Function Keys**

#### Phone

| у          | Normal function       |          |                      | Shifted function |      |
|------------|-----------------------|----------|----------------------|------------------|------|
|            | Mute                  | Ed       | it                   |                  | Edit |
|            | Loudspeaker           | Ed       | it                   |                  | Edit |
| :          | Voice Messages        | Ed       | it                   |                  | Edit |
|            | Cancel/Release        | Ed       | it                   |                  | Edit |
|            | Confirm               | Ed       | it                   |                  | Edit |
|            | Blind Transfer        | Ed       | it                   |                  | Edit |
|            | Hold                  | Ed       | it                   |                  | Edit |
|            | Shift                 | Ed       | it                   | Shift            | Edit |
| ctio<br>ne | on 'Mute' assigned to |          | Paramet<br>as no par |                  |      |
|            | on 'Mute' assigned to | Key 1 ha |                      |                  |      |
|            | on 'Mute' assigned to | Key 1 ha |                      |                  |      |
|            | on 'Mute' assigned to | Key 1 ha |                      |                  |      |
|            | on 'Mute' assigned to | Key 1 ha |                      |                  |      |
|            | on 'Mute' assigned to | Key 1 ha |                      |                  |      |
|            | on 'Mute' assigned to | Key 1 ha |                      |                  |      |
|            | on 'Mute' assigned to | Key 1 ha |                      |                  |      |
|            | on 'Mute' assigned to | Key 1 ha |                      |                  |      |
|            | on 'Mute' assigned to | Key 1 ha |                      |                  |      |
|            | on 'Mute' assigned to | Key 1 ha |                      |                  |      |
|            | on 'Mute' assigned to | Key 1 ha |                      |                  |      |

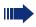

The possibility of programming a key may be blocked by your service personnel. In this case the "Edit" button is deactivated.

### **Selecting Function Keys**

A list of all possible functions that can be assigned to a key is shown on page  $\rightarrow$  page 54.

The possibility of programming a key may be blocked by your service personnel. In this case you get the message "Locked by administrator" if you try to assign a function to this key.

|  | 4 |
|--|---|
|  | n |

Click a field in one of the interface images to obtain more information about the field.

#### "Loudspeaker" function key

| Assign a function | on to key 4                    |
|-------------------|--------------------------------|
|                   | Select a function: Loudspeaker |
| Apply             | Cancel                         |

#### "Selected dialing" function key

| Assign a function to key 4                |               |
|-------------------------------------------|---------------|
| Select a function: Selected dialing 💌     |               |
| Parameter for function 'Selected dialing' |               |
| Dial string: 089123456                    | 31 chars left |
|                                           |               |
| Apply Cancel                              |               |

#### "Phone lock" function key

| Assign a function to key 4          |               |
|-------------------------------------|---------------|
| Select a function: Phone lock       |               |
| Parameter for function 'Phone lock' |               |
| Dial string:                        | 40 chars left |
| Apply Cancel                        |               |

#### "Repertory dial" function key

| Assign a function | n to key 4                        |               |
|-------------------|-----------------------------------|---------------|
| S                 | Select a function: Repertory dial |               |
| Parameter for fu  | inction 'Repertory dial'          |               |
| Dial string:      | 089 <pa> 1234 <ok></ok></pa>      | 31 chars left |
|                   | Append codes: OK Clear Pause      |               |
| Apply             | Cancel                            |               |

#### "Feature toggle" function key

| Assign a function | on to key 4                       |               |
|-------------------|-----------------------------------|---------------|
|                   | Select a function: Feature toggle |               |
| Parameters for    | function 'Feature toggle'         |               |
| Feature Code      |                                   | 48 chars left |
| Description       | :                                 |               |
|                   |                                   |               |
| Apply             | Cancel                            |               |

#### Info message

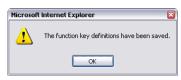

The function keys have been assigned the selected functions.

### **Country Settings**

|  | þ |
|--|---|
|  | n |

 $^{\rm b}$  Click a field in one of the interface images to obtain more information about the field.

| Country Settings |                  |  |  |
|------------------|------------------|--|--|
| Country:         | United Kingdom 💌 |  |  |
| Submit           | Reset            |  |  |

### **Audio Settings**

↑ Click a field in one of the interface images to obtain more information about the field.

| Audio Settings                                                                                                    |                |         |                |
|----------------------------------------------------------------------------------------------------|----------------|---------|----------------|
| Volume settings                                                                                                    |                |         |                |
| Handset Volume                                                                                                    | : 4 🕶          |         |                |
| Loudspeaker Volume                                                                                                    | : 2 🗸          |         |                |
| Key Click Volume                                                                                                    | : 0 🗸          |         |                |
| Rollover Volume                                                                                                    | : 2 💌          |         |                |
|                                                                                                    |                |         |                |
|                                                                                                    |                |         |                |
| Ringer settings                                                                                                    |                |         |                |
|                                                                                                    | Ringer Volume: | Melody: | Tone Sequence: |
| Standard                                                                                                    | 3 -            | 2 💌     | 2 💌            |
| 9770                                                                                                    | 0 -            | 0 🗸     | 0 -            |
| NOTE: To customise the ringing for a Line or DSS key, all three parameters must be set<br>to non-zero values. To use standard ringing, set all three parameters to zero. If there is a<br>combination of zero and non-zero values on a row, the Submit button will be disabled. |                |         |                |
|                                                                                                    |                |         |                |
|                                                                                                    | Submit         | Reset   |                |

### **Call-Related Parameters**

Click a field in one of the interface images to obtain more information about the field.

| Call-related parameters         |       |
|---------------------------------|-------|
| Auto-dial timer: 🛛 💌 seconds    | 3     |
| DND feature enabled on phone: 🔽 |       |
| Idle dialing mode: Context 💌    |       |
|                                 |       |
|                                 |       |
| Submit                          | Reset |

### **User Security Setting**

If the function is activated, you hear an acoustic signal if the voice connection is not secure.

| User Security Setting                                                                                                    |               |  |
|----------------------------------------------------------------------------------------------------|---------------|--|
| This page allows you to enable or disable an audible warning if the<br>phone is configured for payload security, but the connection falls back<br>to an unencrypted call. |               |  |
| Audible secure call indicator:                                                                                                    |               |  |
| Submit                                                                                                    | Reset setting |  |

### **Alphabetic Reference**

This glossary provides administrators with basic information for performing configuration and diagnostics on the OpenStage 5 SIP.

- The section "Alphabetic Reference" explains terms found in the menus in alphabetic order.
- Clicking the icons will bring you to the relevant function descriptions:

   — II Using the icons on the OpenStage 5 SIP
  - Using the icons via the web interface
- This is followed by the chapter "Abbreviations and Technical Terms".

#### **Append codes**

Append codes are control functions that are accepted at any position within the repertory dialing sequence.

| Function | Status Indication                                                                                                    |
|----------|----------------------------------------------------------------------------------------------------|
| ОК       | Any characters following this function are sent imme-<br>diately as DTMF signals after the call has been an-<br>swered. |
| Clear    | Clear the current call at this point.                                                                                   |
| Consult  | This function is not supported by optiPoint 410 entry.                                                                  |
| Pause    | Any characters following this function are sent after three seconds.                                                    |

The following options are available for selection:

Image 48

#### Audible secure call indicator

If the function is activated, you hear an acoustic signal if the voice connection is not secure.

Image 49

#### Auto-dial timer

Timeslot (in seconds) between the last digit input and the start of the dialing procedure.

- Minimum value: 1
- Maximum value: 8
- Default value: 6

Image → page 49

#### Country

From the list field, select the country where you would like to install the OpenStage 5 SIP. Country-specific settings such as ringer or busy tone, for example, are configured with this option.

The following options are available for selection:

- Argentina
- Austria
- Belgium
- Brazil
- Chile
- China
- Croatia
- Czech Republic
- Denmark
- Estonia
- Finland
- France
- Germany
- Hungary
- India
- Ireland
- Italy
- Latvia
- Lithuania
- Luxembourg
- Mexico
- Netherlands
- Norway
- Poland
- Portugal
- RSA
- Singapore
- Slovakia
- Spain
- Sweden
- Switzerland
- Thailand
- United Kingdom
- United States

#### DND

With this function you can allow a user to activate "Do not disturb".

Image 49

#### Feature code

Enter the code for the required OpenScape Voice feature, which you would like to assign to the function key. OpenScape Voice supports the following features for example:

- Make line busy: the phone number is treated as busy for the hunt group.
- Stop hunt: the phone number is removed from the hunt group.

Image 48

#### Handset volume

Handset volume setting.

- Minimum value: 1 (quiet)
- Maximum value: 8 (loud)
- Default value: 4

Image 49

#### Idle dialing mode

You should only change this function if you are using a dial plan (programmed by administrator). If the function is activated, you have the choice of two settings:

- Context
- Hot-Keypad

**Context** is the default setting. When on-hook dialing with this setting you must either confirm the option "Dial", press the loudspeaker key or wait until the Auto Dial Timer has timed out in order to set up the connection. If **Hot-Keypad** has been set, dialing takes place automatically as soon as the character string entered matches an entry in the dial plan.

Image 49

#### Key click volume

Key click volume setting on the dialing keypad.

- Minimum value: 1 (quiet)
- Maximum value: 8 (loud)
- Default value: 2

#### Loudspeaker volume

Setting the loudspeaker volume for OpenStage 5 SIP.

- Minimum value: 1 (quiet)
- Maximum value: 8 (loud)
- Default value: 2

 $\blacksquare \rightarrow$  page 49

#### Melody

Setting the ringer melody for incoming calls.

- Minimum value: 1 (Melody 1)
- Maximum value: 8 (Melody 8)
- Default value: 2

In case of a multiline telephone, this setting can be set individually for each line. Please note the message shown on the display.

Image 49

#### Parameters for "Phone lock"

Select this option to lock the telephone (only available if a user password has been configured  $\rightarrow$  page 45)

Image 47

#### Parameters for "Repertory dial"

Enter the control functions that are accepted at any position within the repettory dialing sequence, see  $\rightarrow$  page 50.

 $\blacksquare \rightarrow$  page 48

#### Parameters for "Selected dialing"

Enter the phone number for selected dialing here.

Image 47

#### **Ringer volume**

Setting the ringer volume.

- Minimum value: 1 (quiet)
- Maximum value: 5 (loud)
- Default value: 3

In case of a multiline telephone, this setting can be set individually for each line. Please note the message shown on the display.

#### **Rollover Volume**

While you are busy on one line of a multiline telephone, the "Rollover" function shows you whether another call is coming in on another line. You can set the volume level using the following values (1-5):

- Minimum value: 1 (quiet)
- Maximum value: 5 (loud)
- Default value: 3

Image 49

#### **Selecting a Function**

Select the required functions for both first and second level function keys.

The following options are available for selection:

| Function Key                  | Explanation                                                                                                    |
|-------------------------------|----------------------------------------------------------------------------------------------------|
| Blind Transfer                | Transfer call without consultation                                                                                       |
| Callback                      | Set up a callback                                                                                                    |
| Cancel Callbacks              | Cancel all Callbacks                                                                                                    |
| Cancel/Release                | Function key to abort a function or ending calls.                                                                        |
| Clear definition <sup>1</sup> | Clears the current definition.                                                                                           |
| Confirm/Tick Key              | Used to confirm entries.                                                                                                 |
| Consult/Transfer              | Transfer call with consultation                                                                                          |
| Do not disturb                | Defines a function key for activating/deactivating Do not disturb.                                                       |
| DSS                           | Defines a function key as a Direct station select key.                                                                   |
| Feature toggle                | Special functions OpenScape Voice.                                                                                       |
| Group pickup                  | Defines a function key for answering calls for your pickup group.                                                        |
| Hold                          | Assign a function key for holding calls.                                                                                 |
| Line                          | Defines a function key as a line key.                                                                                    |
| Loudspeaker                   | Configures a function key as a loudspeaker key.                                                                          |
| Mute                          | Defines a function key for muting the microphone.                                                                        |
| Phone lock                    | Defines a function key for locking and unlocking the telephone.                                                          |
| Repeat dialing                | Configures a function key as a redial key.                                                                               |
| Repertory dial <sup>1</sup>   | Configures a function key as a repertory dialing<br>key and programs a telephone number with con-<br>trol functionality. |
| Ringer off                    | Defines a function key to switch ringer on/off.                                                                          |
| Selected dialing <sup>1</sup> | Configures a function key as a selected dialing key and programs a telephone number.                                     |
| Shift                         | Defines a function key for accessing the second level of function keys.                                                  |
| Voice Messages                | Defines a function key for displaying voice mes-<br>sages.                                                               |

1) Function keys are also available at a second level.

I → page 46

#### **Tone Sequence**

Setting the ringer sequence for incoming calls.

- Minimum value: 1 (Sequence 1)
- Maximum value: 3 (Sequence 3)
- Default value: 2

In case of a multiline telephone, this setting can be set individually for each line. Please note the message shown on the display.

Image 49

#### **User Password**

Password input for the web interface user area.

- Current password: enter currently valid password here.
- New password: enter new password here. The new password should be different from the default "000000".
- Confirm new password: confirm new password here.
- Default: 000000

# **Labeling and Documentation**

# **Attaching a Station Number Label**

Self-adhesive station-number labels are also provided with your optiPoint 410 entry SIP V7.

Write numbers on the label (fire department, police, other telephone numbers), then peel it off and affix it, with the handset lifted, in the recess on the telephone.

# Labeling keys

The following options are available for labeling keys of the OpenStage 15 and/or OpenStage Key Module 15 with the functions assigned to them or the saved numbers on them:

Labeling

• By hand:

Labeling strips are supplied with your OpenStage 15 and OpenStage Key Module 15. Note the function or name in the white field on the strip and insert the strip on your OpenStage 15 or OpenStage Key Module 15.

- With a computer via the Internet: You can find the "online labeling tool" together with the user interface at <u>http://wiki.siemens-enterprise.com/index.php/Key\_Labelling\_Tool</u>.
- Select the appropriate key labeling tool in your language. You can use the tool online via the browser or you can download it for local use.

# **Tips and Tricks**

### **Telephone Maintenance**

- Always use a damp or antistatic cloth to clean the telephone. Never use a dry cloth.
- If the telephone is very dirty, clean it with a diluted neutral cleansing agent containing surfactants, such as dishwashing liquid. Afterwards remove all traces of the cleansing agent with a damp cloth moistened with water only.
- Never use cleaners containing alcohol, cleaners that corrode plastic, or abrasive powders.

# Troubleshooting

#### Pressed key does not respond:

Check whether the key is stuck.

#### Telephone does not ring:

Verify whether you have activated "Do not disturb". If yes, deactivate the "Do not disturb" function.

#### For other problems:

First contact your administrator. In case of irreparable faults, you must contact customer service.

# **Contacts for Resolving Problems**

If you encounter a problem that lasts longer than five minutes, contact your service personnel.

# Index

# C

| Callback       | 21 |
|----------------|----|
| Calling        |    |
| CE Label       | 2  |
| CE marking     | 2  |
| Consultation   |    |
| Contact Person | 57 |
| Context        | 52 |

# D

| Dialing                   |    |
|---------------------------|----|
| Direct Station line       |    |
| Direct Station Select key | 40 |
| Do Not Disturb            | 24 |
| Activating Do Not Disturb |    |
| Ringer Off                | 24 |
| DSS                       |    |

# E

| Ethernet Interface     | 9 |
|------------------------|---|
| Explanation of Symbols | 3 |

# G

| Group Features |
|----------------|
| Group Pickup26 |
| Hunt Group27   |
| Group Pickup26 |

# Η

| Handset Volume | 41 |
|----------------|----|
| Hot line       | 19 |
| Hot-Keypad18,  | 52 |
| Hunt Group     | 27 |

# L

| Line Use         | 3 |
|------------------|---|
| Phantom Line     | 8 |
| Prime Line       | 8 |
| Secondary Line38 | 3 |

# Μ

| Make Line Busy | 30 |
|----------------|----|
| Malfunctions   | 57 |

# Ν

| Nameplate |  | 7 |
|-----------|--|---|
|-----------|--|---|

### 0

| •                           |   |
|-----------------------------|---|
| OpenScape Voice             |   |
| Abbreviated Dialing         |   |
| Two-Key Abbreviated Dialing |   |
| Making Anonymous Calls      |   |
| OpenScape Voice Functions   |   |
| Operating Instructions      | 2 |
| Operating Steps             | 8 |
|                             |   |

#### Ρ

| Phantom Line                | 38 |
|-----------------------------|----|
| Prime Line                  | 38 |
| Private Line                | 38 |
| Programmable Keys           | 12 |
| Programmable Keys, Shift    | 12 |
| Protection of the Telephone | 57 |

# R

| 14  |
|-----|
| 19  |
| .29 |
| 24  |
| •   |

### S

| Secondary Line               | 38 |
|------------------------------|----|
| Selected Dialing             | 20 |
| Using Repertory Dial         | 20 |
| Using Selected Dialing       | 20 |
| Serial Number                | 7  |
| Shared Line                  | 38 |
| Standard Telephone Functions | 13 |
| Station Number Label         | 56 |
| Stop Hunt                    | 30 |
|                              |    |

# T

| TCP/IP Protocol    | 9  |
|--------------------|----|
| Telephone Settings | 41 |
| Ringer Volume      | 41 |
| Toggle Key         |    |
| Types of Lines     | 38 |
| Private Line       | 38 |
| Shared Line        | 38 |

### V

| Volume |  | 4 |
|--------|--|---|
|--------|--|---|

### W

| Warm line | · | 19 |
|-----------|---|----|
|-----------|---|----|

### U

| User Support          | 7 |
|-----------------------|---|
| Using Group Features2 | 6 |

#### Index

# **Important Functions at a Glance**

#### **Making Calls:**

Either: + + . Or: + when the called party answers .

#### Making Calls Using The Line Key:

-----Line

#### **Redialing the Previous Number:**

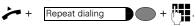

# Accepting Calls Using The Line Key:

Line +

#### **Activating the Loudspeaker Function:**

+ Loudspeaker **)** ( ),

Copyright © Siemens Enterprise Communications GmbH & Co. KG Hofmannstr. 51 80200 München Deutschland

Siemens Enterprise Communications GmbH & Co. KG is a Trademark Licensee of Siemens AG

Reference No: A31003-S2000-U153-1-7619

The information provided in this document contains merely general descriptions or characteristics of performance which in case of actual use do not always apply as described or which may change as a result of further development of the products. An obligation to provide the respective characteristics shall only exist if expressly agreed in the terms of contract. Availability and technical specifications are subject to change without notice. OpenScape, OpenStage and HiPath are registered trademarks of Siemens Enterprise Communications GmbH & Co. KG. All other company, brand, product and service names are trademarks or registered trademarks of their respective holders.

### Communication for the open minded

Siemens Enterprise Communications www.siemens-enterprise.com